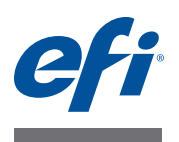

# **Release-Informationen Fiery Color Profiler Suite, Version 4.1**

Dieses Dokument enthält wichtige Hinweise zu diesem Release. Stellen Sie diese Informationen allen Anwendern in Kopie zur Verfügung, bevor Sie die Installation vornehmen.

HINWEIS: In diesem Dokument bezieht sich der Begriff "Color Profiler Suite" auf das Softwarepaket Fiery Color Profiler Suite.

**Neuerungen in dieser Version**

Die vorliegende Version der Color Profiler Suite umfasst zahlreiche Neuerungen und Verbesserungen, z. B.:

- Integrierte Workflows für den Zugriff auf die Color Profiler Suite in Fiery XF Umgebungen.
- Neue Messfeldlayouts für die Messwerteseiten.
	- **–** Das Messfeldlayout mit 46 Messfeldern ist bei Verwendung eines als Handgerät ausgelegten Messinstruments das schnellste Verfahren für die Profilerstellung.
	- **–** Das Messfeldlayout mit 4028 Messfeldern ermöglicht die Erstellung von Profilen, die dasselbe hohe Farbpräzisionsniveau aufweisen wie die werkseitigen Profile von EFI.
- Zusätzliche Profileinstellungen im Modul Printer Profiler.
	- **–** Kolorimetrische Präzision optimieren Durch die Optimierung wird der dE-Wert reduziert. Diese Option ist für Profile konzipiert, die zum Drucken von Proofs verwendet werden.
	- **–** Sättigungsanpassung: CIECAM Sättigung Die Druckausgabe weist in Verbindung mit der Wiedergabeart "Sättigung" natürlicher wirkende Farben auf.
	- **–** Empfindungsgemäße Anpassung: CIECAM Präsentation Die Druckausgabe weist in Verbindung mit der Wiedergabeart "Präsentation" natürlicher wirkende Farben auf.
- Zusätzliche vordefinierte Profileinstellungen (Vorgaben) im Modul Printer Profiler.
	- **–** EFI VUTEk TX3250r Direct Print: Für VUTEk Direktdruckmedien.
	- **–** EFI VUTEk TX3250r Transfer Print: Für VUTEk Transferdruckmedien.
	- **–** Inkjet Default:

Für niedrigsten dE-Wert beim Profilieren eines Tintenstrahldruckers (Inkjet-Druckers). Diese Einstellung ist für Profile konzipiert, die zum Drucken von Proofs verwendet werden.

**–** Toner: Generische Schwarzgenerierung für niedrigsten dE-Wert beim Profilieren eines tonerbasierten Druckers.

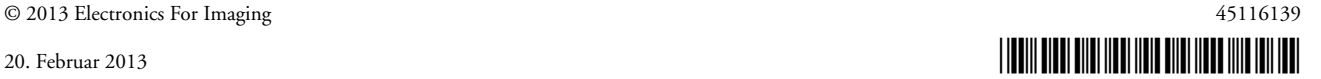

- Vereinfachter Profilzugriff im lokalen Dateisystem.
	- **–** Bei der Wahl eines Profils können Sie Ihr lokales Dateisystem durchsuchen.
	- **–** Beim Speichern eines Profils auf dem lokalen System wird der lokale Speicherort automatisch zur Liste der Profilspeicherorte hinzugefügt.
- Möglichkeit zum Starten des Moduls Device Linker im Modul Printer Profiler nach dem Erstellen eines neuen Profils.
- Möglichkeit zum Drucken von Farbmustern für Spot-Farben nach dem Optimieren der Spot-Farbeinstellungen.
- Erweitertes Spektrum an Gamma-Einstellungen im Modul Monitor Profiler.
- Bereitstellung der Informationen über den Ablauf der Support- und Wartungsvereinbarung durch die Softwareaktualisierungsfunktion für die Color Profiler Suite.

### **Messinstrument Keine Erkennung des iO-Messtischs nach erneutem Anschließen (unter Mac OS)**

Wenn Sie die Color Profiler Suite auf einem Client-Computer unter Mac OS ausführen und das Messinstrument an den iO-Messtisch angeschlossen ist, wird der Messtisch nicht wieder erkannt, wenn Sie die Verbindung zum Messtisch oder zum Spektralfotometer trennen und später wiederherstellen. Damit Sie den iO-Messtisch wieder zusammen mit der Color Profiler Suite verwenden können, müssen Sie ihn aus- und wieder einschalten.

#### **Messfehler beim ES-2000**

Wenn Sie zum Messen das ES-2000 zusammen mit der Führungsschiene verwenden (d. h. wenn die Option "Schiene verwenden" aktiviert ist) und ein Messfehler gemeldet wird, sollten Sie zunächst prüfen, ob die Messwerteseite richtig positioniert wurde. Legen Sie die Messwerteseite so auf der Unterlegtafel ab, dass der Farbstreifen, der als erstes gemessen werden soll, sich unmittelbar an der Position der Halteklammer befindet. Platzieren Sie danach das Lineal auf der Seite, sodass nur dieser als erstes zu messende Farbstreifen zu sehen ist. Versetzen Sie nach dem Messen des ersten Farbstreifens das Lineal so, dass der nächste zu messende Farbstreifen zu sehen ist.

Über den Link "Bildanleitung" (der im Modul Printer Profiler in den Bildschirmen mit den Anleitungen zum Positionieren der Messwerteseite angezeigt wird) können Sie eine schematische Darstellung der korrekten Platzierung anzeigen.

#### **Barbieri Spectropad**

Um bei einer Messung mit dem Instrument Barbieri Spectropad optimale Ergebnisse zu erzielen, sollten Sie vor der Messung grundsätzlich das Instrument kalibrieren.

# **Benutzerkonto Benutzername mit Doppelbyte-Zeichen** Die Color Profiler Suite wird nicht ordnungsgemäß ausgeführt, wenn Sie sich an Ihrem Computer mit einem Benutzernamen anmelden, der Doppelbyte-Zeichen enthält. Sie müssen die Anmeldung mit einem Benutzernamen vornehmen, der keine Doppelbyte-Zeichen enthält. **Fiery Druckcontroller Abgeschnittene Inhalte im Bildschirm von Color Profiler Suite** Wenn Sie die Color Profiler Suite direkt auf einem Fiery Druckcontroller ausführen, dürfen Sie die Option "Taskleiste automatisch ausblenden" für die Windows-Taskleiste nicht deaktivieren. Bei deaktivierter Option besteht die Möglichkeit, dass die Informationen von Color Profiler Suite nicht vollständig zu sehen sind. **Printer Profiler Verbindung zum Fiery Druckcontroller** Wenn die Verbindung zum Fiery Druckcontroller abbricht, solange im Modul Printer Profiler ein Druckvorgang ausgeführt wird oder Daten auf dem Fiery Druckcontroller gespeichert werden, kann es in der Folge zu unerwarteten Ergebnissen kommen. **Abbruch während der Verarbeitung eines Profils** Wenn Sie das Modul Printer Profiler abbrechen, unmittelbar nachdem der Vorgang zum Verarbeiten und Speichern eines neuen Profils gestartet wurde, kann es in der Folge geschehen, dass das Modul Printer Profiler nicht mehr reagiert. Warten Sie mindestens fünf Sekunden, nachdem die Profilverarbeitung gestartet wurde, bevor Sie das Speichern des Profils abbrechen. **Erweiterte Feldgröße beim Layout mit 46 Messfeldern** Wenn Sie für die Profilerstellung das Messfeldlayout mit 46 Messfeldern und das Messinstrument ES-1000 oder ES-2000 verwenden, dürfen Sie nicht die Option "Erweiterte Feldgröße" aktivieren. Das Aktivieren der Option führt dazu, dass das erstellte Profil unbrauchbar ist.

#### **Dateiname einer Messwertedatei mit Doppelbyte-Zeichen**

Das Modul Printer Profiler reagiert nicht mehr, wenn Sie für eine Messwertedatei einen Dateinamen eingeben, der Doppelbyte-Zeichen enthält.Wenn Sie den Standarddateinamen verwenden, funktioniert das Modul Printer Profiler ordnungsgemäß.

#### **Falscher Maximalwert bei Festlegung mittels Regler (unter Mac OS)**

Wenn Sie das Modul Printer Profiler auf einem Client-Computer unter Mac OS ausführen und im Fenster "Optionen für CMYK-Messfelder" oder "Schwarzsteuerung bearbeiten" für eine Option den Maximalwert einstellen, indem Sie den zugehörigen Regler ganz nach rechts ziehen, so ist der angezeigte Wert geringfügig kleiner als der tatsächliche Maximalwert. Sie können den tatsächlichen Maximalwert nur einstellen, indem Sie die Rechtspfeiltaste drücken oder den Maximalwert direkt in das zugehörige Eingabefeld eingeben.

### **Unzutreffende Warnung hinsichtlich der Kalibrierung bei bestimmten Fiery Controllern**

Wenn Sie mit dem Modul Printer Profiler ein Profil für einen der folgenden Fiery Druckcontroller erstellen und nach Abschluss des Messvorgangs die Warnung angezeigt wird, dass die Messwerte nicht mit der aktuellen Kalibrierung konform sind, können Sie die Meldung ignorieren und den Vorgang durch Klicken auf "Fortsetzen" fortsetzen.

HINWEIS: Diese Warnung wird nur angezeigt, wenn im Fenster "Voreinstellungen" der Color Profiler Suite die Option "Kalibrierungsprüftoleranz" aktiviert ist.

- Canon imagePRESS Server A3200, A2200 und A1200
- Canon imagePRESS Server A3100, A2100 und A1100
- Canon imagePRESS Server A3000 und A2000
- Canon imagePRESS Server Q1 und Q2
- Canon imagePRESS Server T1
- Canon PS-GX100 und PS-GX200
- Canon ColorPASS-GX100 und ColorPASS-GX200
- Canon Color Network Printer Unit-H1
- Canon imagePASS-H1

#### **Profile Editor Speichern eines Profils (Mac OS v10.7 und v10.8)**

Wenn Sie auf einem Client-Computer unter Mac OS v10.7 und v10.8 im Modul Profile Editor ein Profil speichern und in eines der dabei angezeigten Felder ein Doppelbyte-Zeichen eingeben und die Eingabetaste drücken, werden die eingegebenen Zeichen nicht geprüft. Wenn die eingegebenen Zeichen geprüft werden sollen, müssen Sie anstelle der Eingabedie Tabulatortaste drücken.

# **Color Verifier Keine Unterstützung für UTF8-Zeichen**

Sie können im Modul Color Verifier kein Profil öffnen, dessen Name UTF8-Zeichen enthält.

## **Drucken eines Etiketts oder Protokolls (Mac OS)**

**Nur asiatische Sprachen:** Wenn Sie auf einem Client-Computer unter Mac OS im Modul Color Verifier ein Etikett oder Protokoll drucken (Menüfolge "Datei > Drucken > Etikett" bzw. "Datei > Drucken > Protokoll"), sind in der Druckausgabe Textzeichen vertauscht. Außerdem fehlt im erstellten Bericht das Diagramm.